## **پرداخت الکترونیکی جرایم دیرکردکتابخانه**

**به منظور پرداخت جریمه کتابخانه، فرآیند ارائه شده زیر را انجام دهید :**

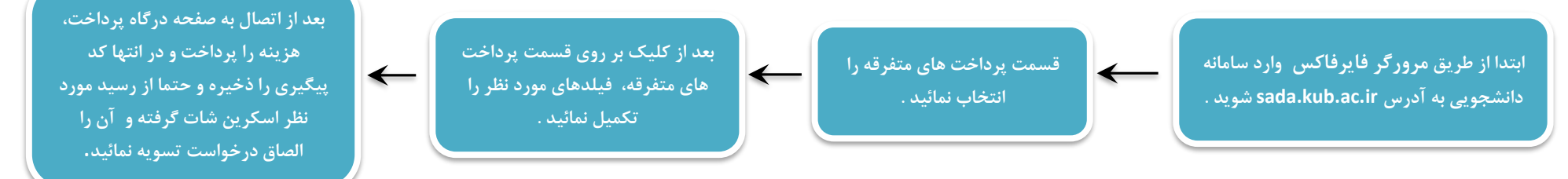

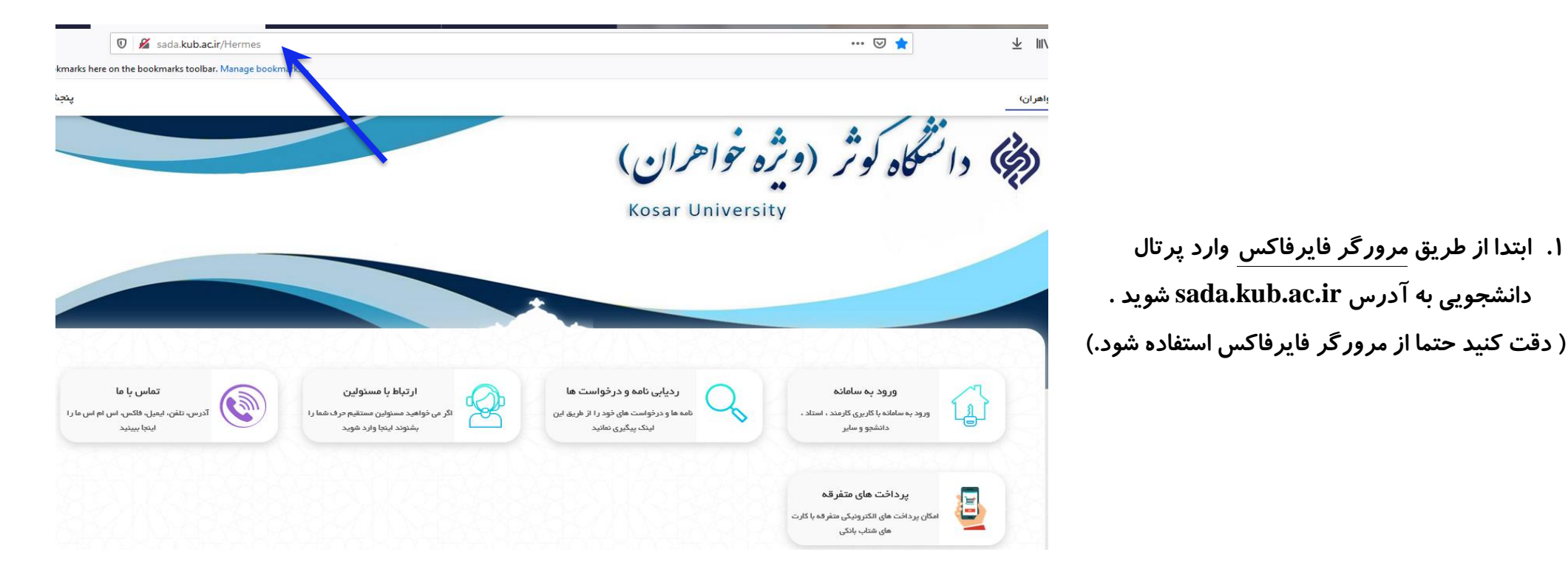

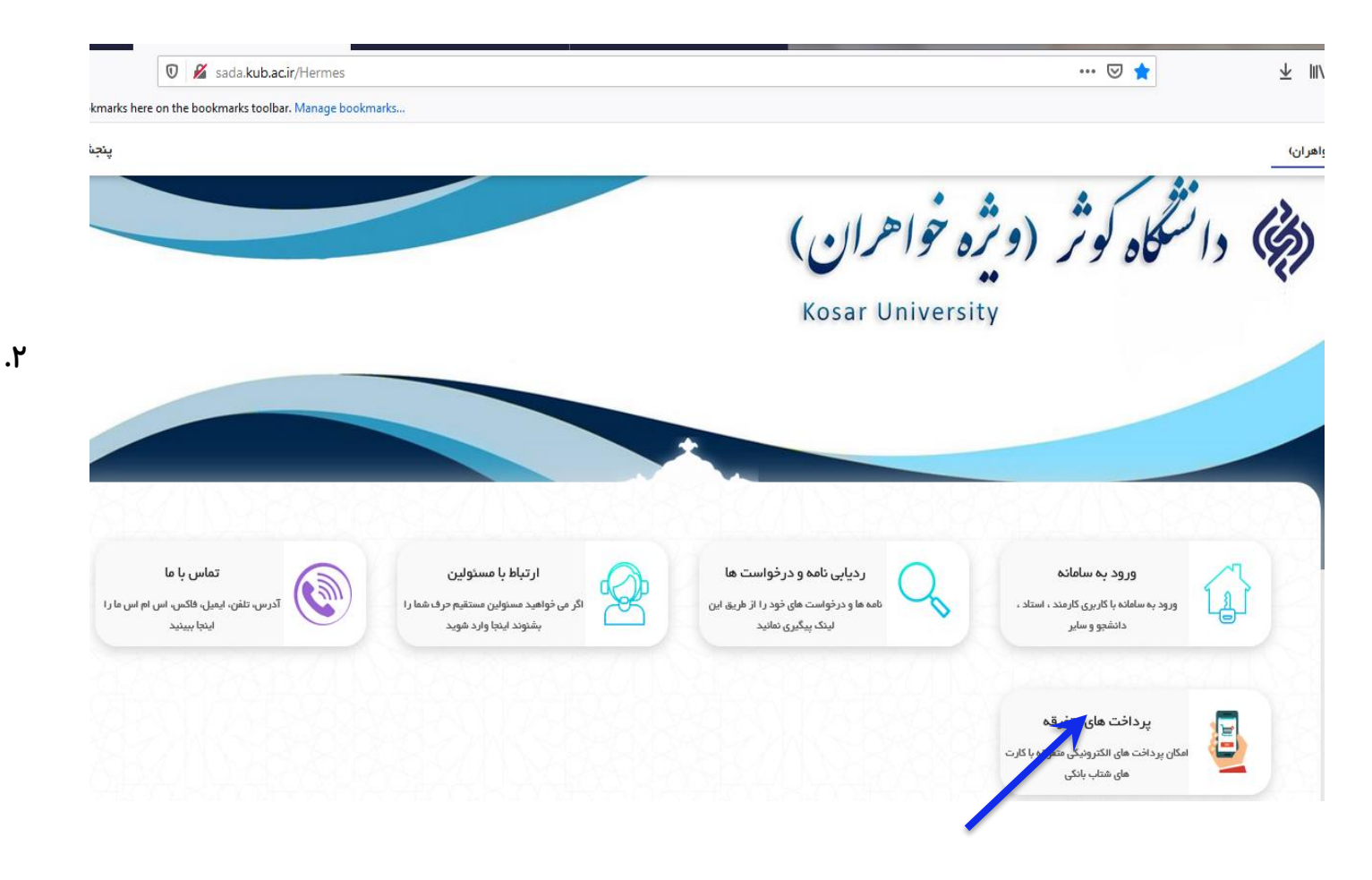

**.2 بر روی قسمت پرداخت های متفرقه کلیک** 

**کنید .**

**.3 فیلدهای مورد نظر را تکمیل نمائید . توجه نمائید در فیلد موضوع پرداخت : درآمد حاصل از خدمات آموزشی و فرهنگی را انتخاب نمائید. لطفا برای ارسال به درگاه پرداخت بر روی دکمه پرداخت کلیک نمایید.**

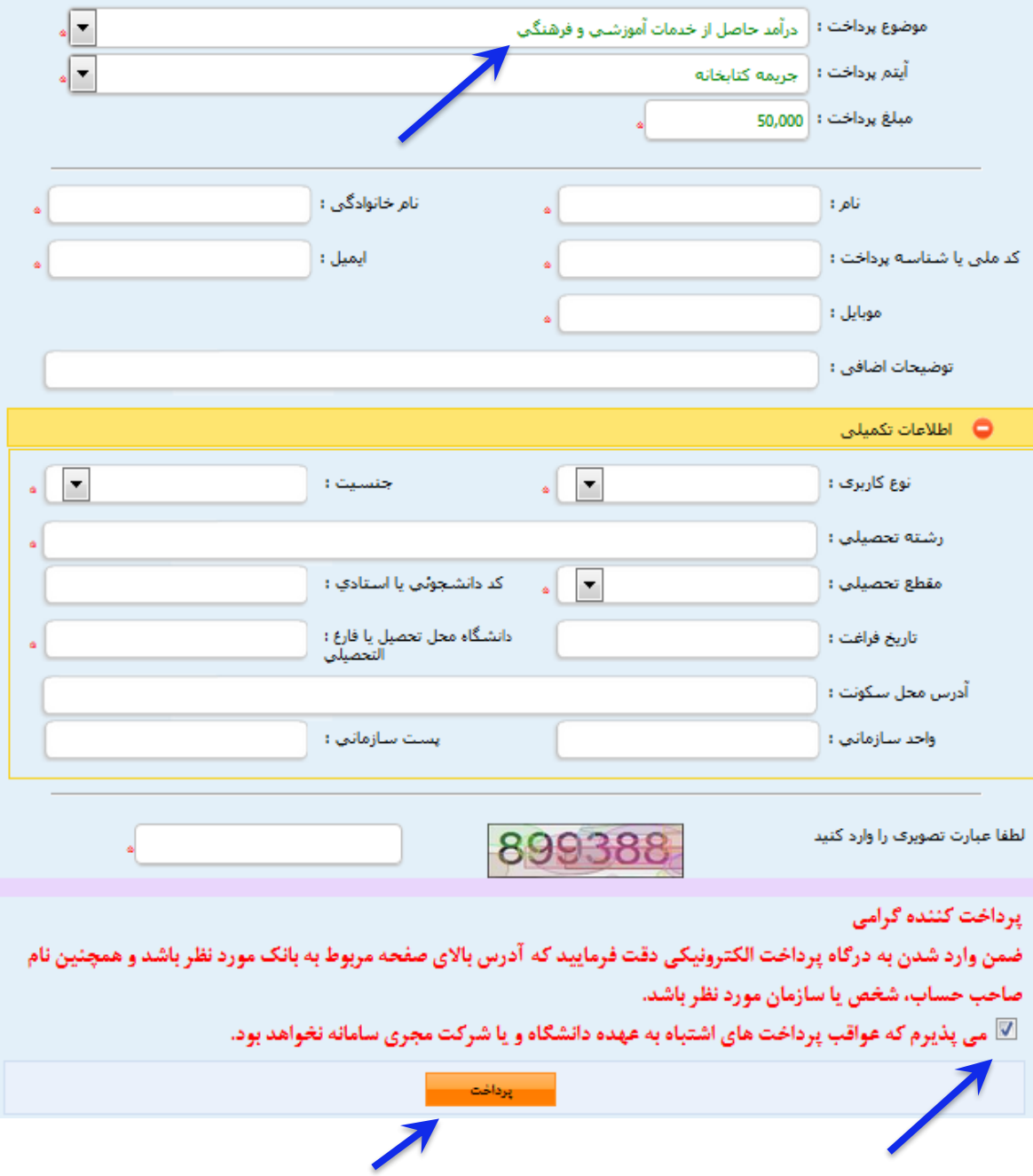

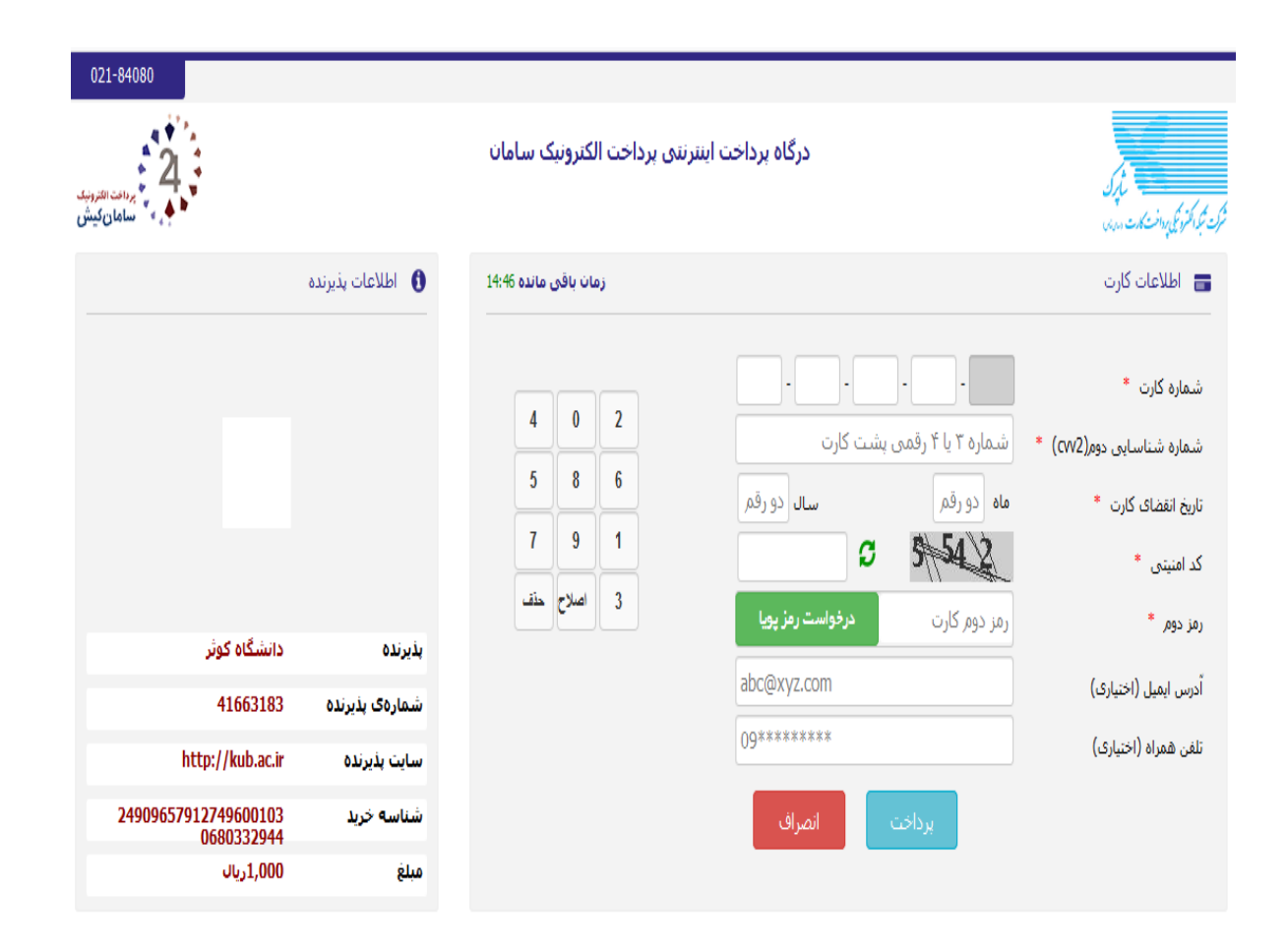

۴. اطلاعات مورد نیاز را تکمیل نمائید و سیس هزینه را پرداخت و در انتها ًاز رسید دریافتی اسکرین شات گرفته و آن را الصاق درخواست تسويه خود نمائيد. ضروری است اسکرین شات رسید پرداختی را الصاق نمائید در غیر اینصورت تسويه حساب انجام نخواهد شد .

## اهنمای استفاده از رمز یوبا $\bullet$

- **بی** دهر بویا رهر یکبار مصرفی است که به جای رهر دوم کارت استفاده میشود.
- ر<br>و هر حله اول- براساس دستورالعمل بانک صادرکننده کارت خود، نسبت به فعالسازی رمز بویا اقدام نمایید
- مرحله دوم رمز پویا ر ا براساس روش اعلامی از طرف بانک صادرکننده کارت، به یکی از روشهای زیر دریافت کنید
	- ر<br>• 1- دریافت از طریق برنامه کاربردی بانک، اینترنتبانک و یا موبایل بانک
		- ر 2- دریافت از طریق کد USSD بانک صادرکننده کارت شما